## **Perfect Screens Quick Help** *Copyright © 1997 Petr Pitrinec*

Perfect Screens allows you to have several screens (desktops) and switch among them. Each screen is associated with one screen button in the Perfect Screens window. To switch screen just click on the button. You can also right click on screen button to pop up menu. Perfect Screens window can be put to the Windows TaskBar so it doesn't occupy any space on your screen.

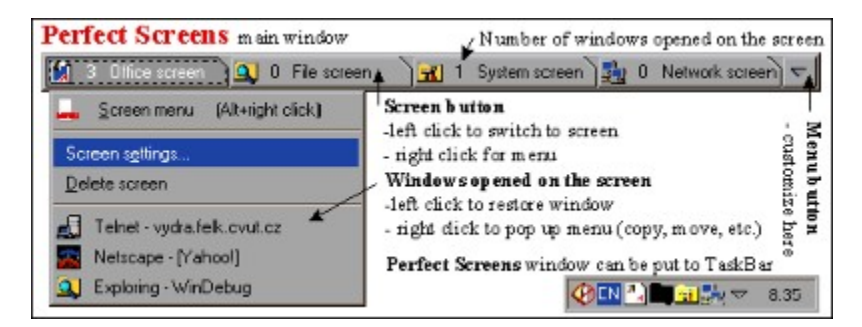

Each screen has its own Screen menu and toolbar that allows you to launch applications and acces files easily. Toolbar can have both small or large icons, is fully resizable and can be also put to the TaskBar or hidden.

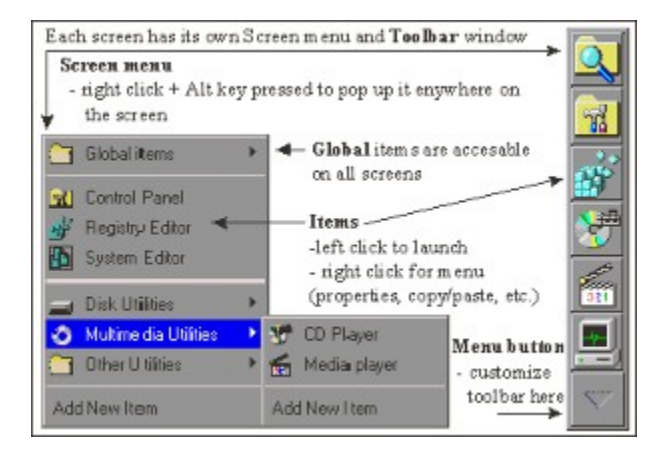

To customize Perfect Screens use "Perfect Screens Configuration Assistant" and main help. On these screen shots are only basic features shown but you will discover much more …